#### SEMINARSKI RAD - SPVP

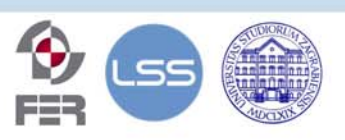

Fakultet elektrotehnike i računarstva, Sveučilišta u Zagrebu Zavod za elektroničke sustave i obradbu informacija Sveučilište u Zagrebu

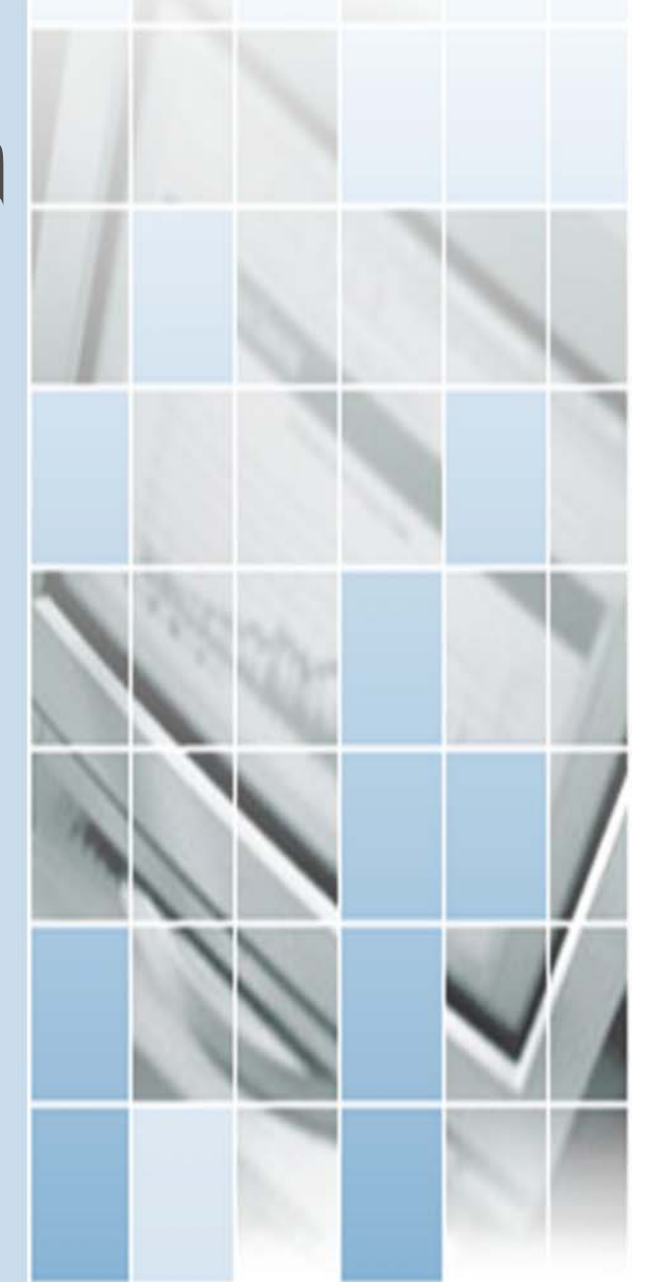

# pravljanje inteligentnon kuéom putem web servera

Luka Celić 0036419065

- $\Delta$  Projekt "Inteligentna kuća"
- $\Delta$  Potrebna predznanja:
	- PIC mikrokontroleri
	- XML
		- JavaScript
- $\Delta$  Koncept web servera

© Commons © © © © C FY-NC-SA

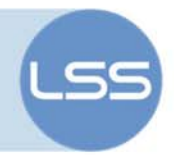

#### **Sažetak**

Napretkom tehnologije ljudi očekuju i poboljšanje kvalitete života i življenja u vlastitom domu. Među prvima su se razvili uređaji za pomaganje u kućanskim poslovima, poput stroja za pranje rublja ili bojlera. Daljnji napredak tehnologije usmjereavao se na pružanje informacija(televizor i radio) te na slanju informacija(telefon i fax). Pojavom Interneta i naglim razvojem poluvodičke tehnologije javlja se mogučnost pružanja informacija i upravljanja neovisno o našem položaju(u autu, na poslu, na moru). Pružanje takve usluge moguće je zahvaljujući sveopćoj dostupnosti Interneta. Dovoljno je u našoj kući postaviti web server koji je spojen na internet i možemo upravljati našom kućom.

### **Sadržaj**

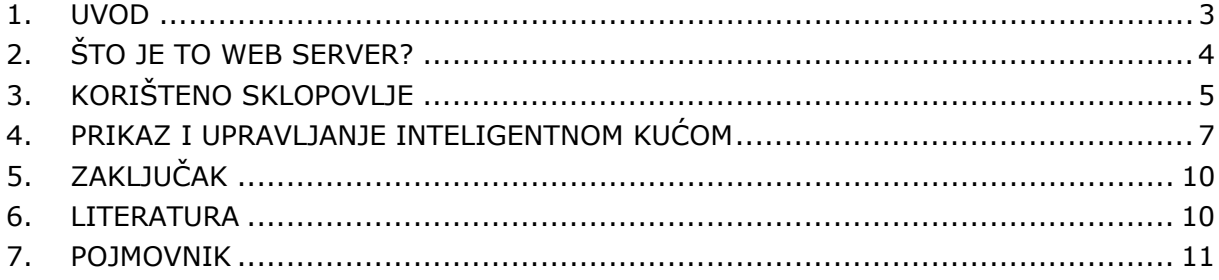

Ovaj seminarski rad je izrađen u okviru predmeta "Sustavi za praćenje i vođenje procesa" na Zavodu za elektroničke sustave i obradbu informacija i predmeta "Završni rad", Fakulteta elektrotehnike i računarstva, Sveučilišta u Zagrebu.

Sadržaj ovog rada može se slobodno koristiti, umnožavati i distribuirati djelomično ili u cijelosti, uz uvjet da je uvijek naveden izvor dokumenta i autor, te da se time ne ostvaruje materijalna korist, a rezultirajuće djelo daje na korištenje pod istim ili sličnim ovakvim uvjetima.

<span id="page-2-0"></span>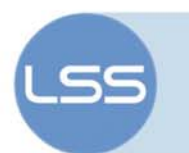

### **1. Uvod**

U današnje vrijeme vlada želja za kontrolom i potreba za spoznajom željenih podatka bez čekanja. Moguča rješenja ovakvih problema su različita i ovise o primjeni. U ovom seminarskom radu realizirat će se sustav za upravljanje i prikaz podataka inteligntne kuće. Kako bi sustav bio neovisan o korištenoj platformi i operativnom sustavu, odlučio sam se za korištenje HTTP protokola. Pomoću njega prenosti će se podaci o web stranici. Korisnik može koristiti osobno računalo, mobitel ili bilo koji drugi uređaj s pristupom internetu i web preglednikom. Na taj način u potpunosti smo se odvojili od proizvođača opreme i softvera.

U daljnjem tekstu podrazumjeva se da se znanje osnova komunikacija pomoću TCP i HTTP protokola.

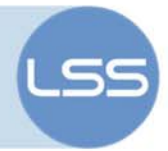

## <span id="page-3-0"></span>**2. Što je to web server?**

Kako bi razumjeli rad cijelog sustava, moramo razumjeti kako radi web server. Spajanje na željenu web stranicu poćinje upisivanjem adrese sam stranice. Pomoću DNS dobivamo IP adresu stranice, te se putem HTTP protokola prenose podaci o stranici. Ti podaci nisu ništa drugo nego datoteke zapisane na web severu, koje se prosljeđuju web pregledniku. Svu daljnju obradu primljenih datoteka obavlja sam web preglednik. Znači najednostavniji web server nije ništa drugo nego server za slanje zapisanih podataka iz memorije. Ukoliko se radi o ovakvom pristupu govorimo o statičnim web stranicama, jer se njihov sadržaj ne mijenja već samo čita iz memorije.

Ukoliko se želi postiči dinamičnost web stranice, tj. da se podaci mjenjaju u realnom vremenu, moramo koristi varijable. Prilikom slanja podataka web pregledniku, web server na određeneim djelovima dohvaća podatke, ili putem pointera ili putem posebnih funkcija.

<span id="page-4-0"></span>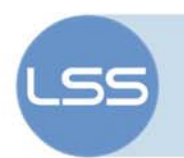

#### **3. Korišteno sklopovlje**

Za izradu ovog seminara koristilo se sklopovlje razvijeno na predmetu "Završni rad" pod nazivom "Web server temeljen na mikrokontroleru". Radi se o PIC18F97J60 mikrokontroleru s integriranim Ethernet kontorlerom te s 256kbyt EEPROM memorije. Slika 1 prikazuje integrirane dijelove PIC18F97J60 mikrokontrolera. Sklop se napaja putem USB priključka, te se na Ethernet spaja putem standardnog Ethernet priključka. Zahvaljujući integriranim komponentama dimenzije samog uređaja su iznimno male.

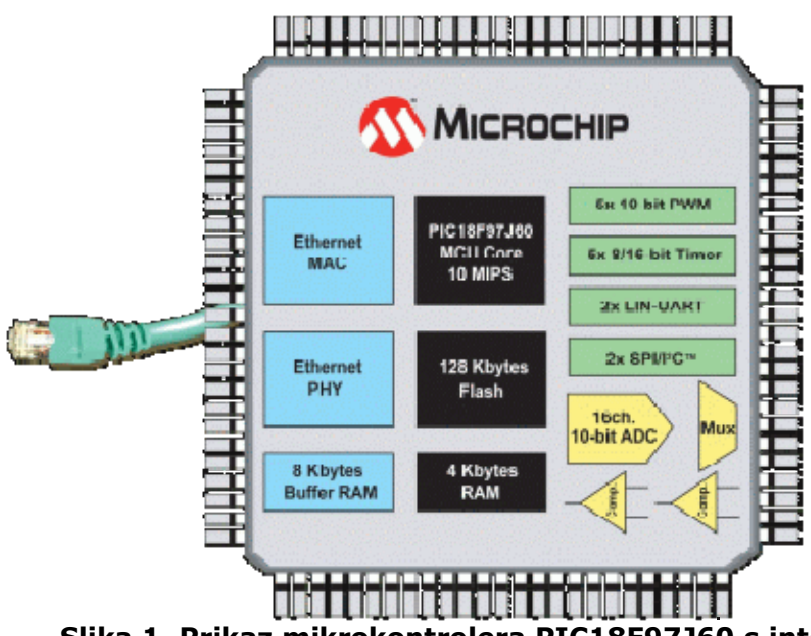

**Slika 1. Prikaz mikrokontrolera PIC18F97J60 s integriranim periferijama.** 

Na samom mikrokontoleru pokrenut je program "TCP stack" razvijen od strane Microchip-a. To je mali "operacijski sustav" koji je zadužen za izvođenje TCP stack-a i pripadnih servera. Slika 2. prikazuje slojeve koje podržava. TCP stack je zadužen i za fizički sloj, tj. komunikaciju putem Etherneta, te pomoću enkapsulacije podataka i jednako tako pozivanje pripadnih potprograma koji to rade dobiva se Web server. Sam rad web servera pobliže je objašnjen u [1].

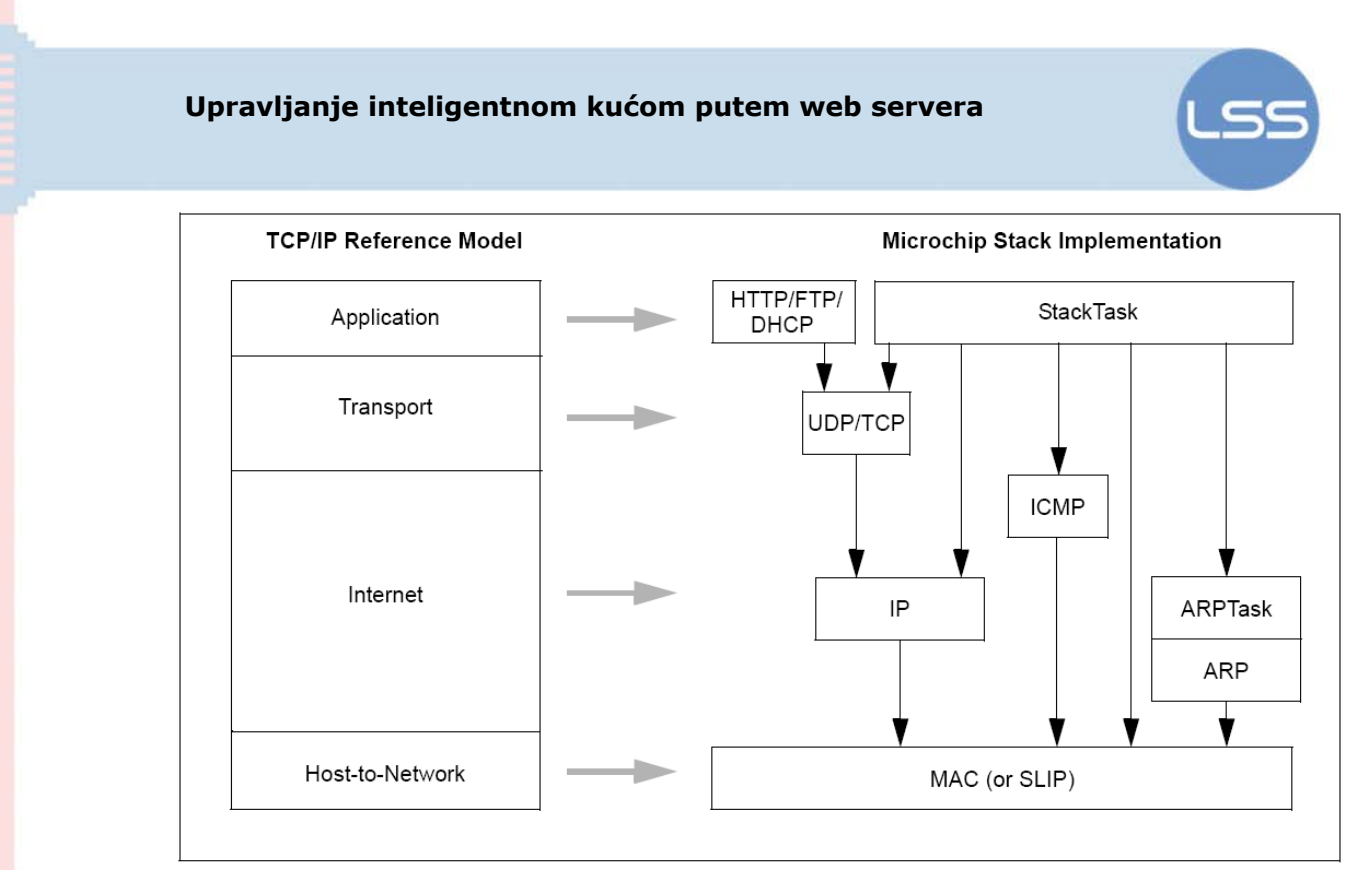

Slika 2. Slojevi TCP stoga koji podržava "TCP Stack".

<span id="page-6-0"></span>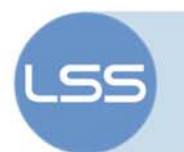

#### **4. Prikaz i upravljanje inteligentnom kućom**

Prikaz stanja i upravljanje inteligentnom kućom postiže se korištenjem Web aplikacije koja je spremljena u memoriju servera. Prilikom učitavanja stranice u web preglednik web server nailazi na rezerviran karakter ~. On označava da se radi o funkciji koja vrača vrijednost varijable. Tako na primjer kad web server naiđe u memoriji na ~led~ pozove funkciju led, koja vrača u HTTP memoriju podatke. Na taj se način mogu stvarati dinamičke stranice za prikaz dinamičkih podataka o stanju u kući. Takvi primjeri mogu biti temperatura, osvjetljenje, trenutna potrošnja struje... Osim prikaza podataka, pomoću integrirane komponente Internet Explorer-a BGSOUND moguće je reproducirati glazbene sadržaje, poput alarma ili glasovnih obavijesti. Takve glasovne obavijesti su izrazito pogodne za obavijest djeci i osobama s invaliditetom.

> <bgsound id="BGSOUND\_ID" loop="-1" src="alarm.mid" volume=0> <EMBED name="sound" src="alarm.mid"

loop=true AUTOSTART=false HIDDEN=true MASTERSOUND>

Osim dinamičkog prikaza web stranice, katkad je potrebno imati i prikaz u realnom vremenu. Kako bi se to postiglo, jedna od mogućih metoda je korištenje AJAX (Asynchronous JacaScript and XML). Korištenjem ove metode moguće je u pozadini, komunicirati s web serverom bez potrebe ponovnog osvježenja web stranice. To nam omogućava korištenje složenih web aplikacija, poput Digitalnog osciloskopa realiziranog pomoću web stranice. Jedino ograničenje u korištenju ove metode, je raspoloživa propusnost.

#### **Upravljanje inteligentnom kućom putem web servera**

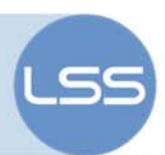

```
function updateStatus(xmlData) { 
           // Check if a timeout occurred 
           if(!xmlData) 
 \left\{ \begin{array}{c} 1 & 1 \\ 1 & 1 \end{array} \right. document.getElementById('display').style.displa
y = 'none';
           document.getElementById('loading').style.displa
y = 'inline';
                    return; 
           } 
          // Make sure we're displaying the status 
display 
           document.getElementById('loading').style.displa
y = 'none';
          document.getElementById('display').style.displa
y = 'inline';
           // Loop over all the LEDs 
          for(i = 0; i < 8; i++) {
                    if(getXMLValue(xmlData, 'led'+i) == '1') 
 {z} and {z} and {z} and {z} and {z} document.getElementById('led' + 
 i).style.color = '#ff0';
  } 
                    else 
 {z} and {z} and {z} and {z} and {z} document.getElementById('led' + 
 i).style.color = '#000';
  } 
  } 
           // Loop over all the buttons 
          for(i = 0; i < 4; i++) {
                    if(getXMLValue(xmlData, 'btn'+i) == 
 'up') 
 {1 \over 2} ( {1 \over 2} ) {1 \over 2} ( {1 \over 2} ) {1 \over 2} ( {1 \over 2} ) {1 \over 2} ( {1 \over 2} ) {1 \over 2} ( {1 \over 2} ) {1 \over 2} ( {1 \over 2} ) {1 \over 2} ( {1 \over 2} ) {1 \over 2} ( {1 \over 2} ) {1 \over 2} ( {1 \over 2} ) {1 \overif the state \mathbf{if}(i==3)document.getElementById('led7').style.color = 
 '#ff0'; 
                             document.getElementById('btn' + 
 i).innerHTML = 'Λ';
                   \overline{ }
```
Upravljanje inteligentnom kućom ostvareno je korištenjem GET funkcije. Pomoću nje šaljemo podatke adresi koja se prosljeđuje web serveru. Iz argumenta koji su zapisani u adresi, web server odgovori odgovarajućom web stranicom. Ukoliko web server prepozna neki argument kao naredbeni, pozove posebnu pod funkciju koja izvršava zadane operacije. Microchip-ov TCP Stack omogućava pomoću poziva takvih funkcija upravljanjem izlaznim port-ovima, komunikaciju sa serijom, te bilo koji drugi kod koji se i inače izvodi na mokrokontroleru.

http:// Adresa\_stranice /index.htm?Alarm2=Promjeni

**ARGUMENT => Alarm2 VRIJEDNOST => "Promjeni"** 

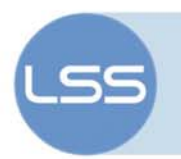

Osim web server postoje realizirana su još dva TCP server koja komuniciraju s modulima za slanje SMS poruka i prikaza stanja kuće. Web server prikuplja podatke te ih u definiranim vremenskim intervalima prosljeđuje popratnim modulima kuće. Šalje se jedan byte podataka, gdje svaki byte označava pojedini element: alarm, svjetla, rolete. Na taj se način rasterećuje server, ali omogućava da promjenom perifernih modula ne trebamo mijenjati sam web server.

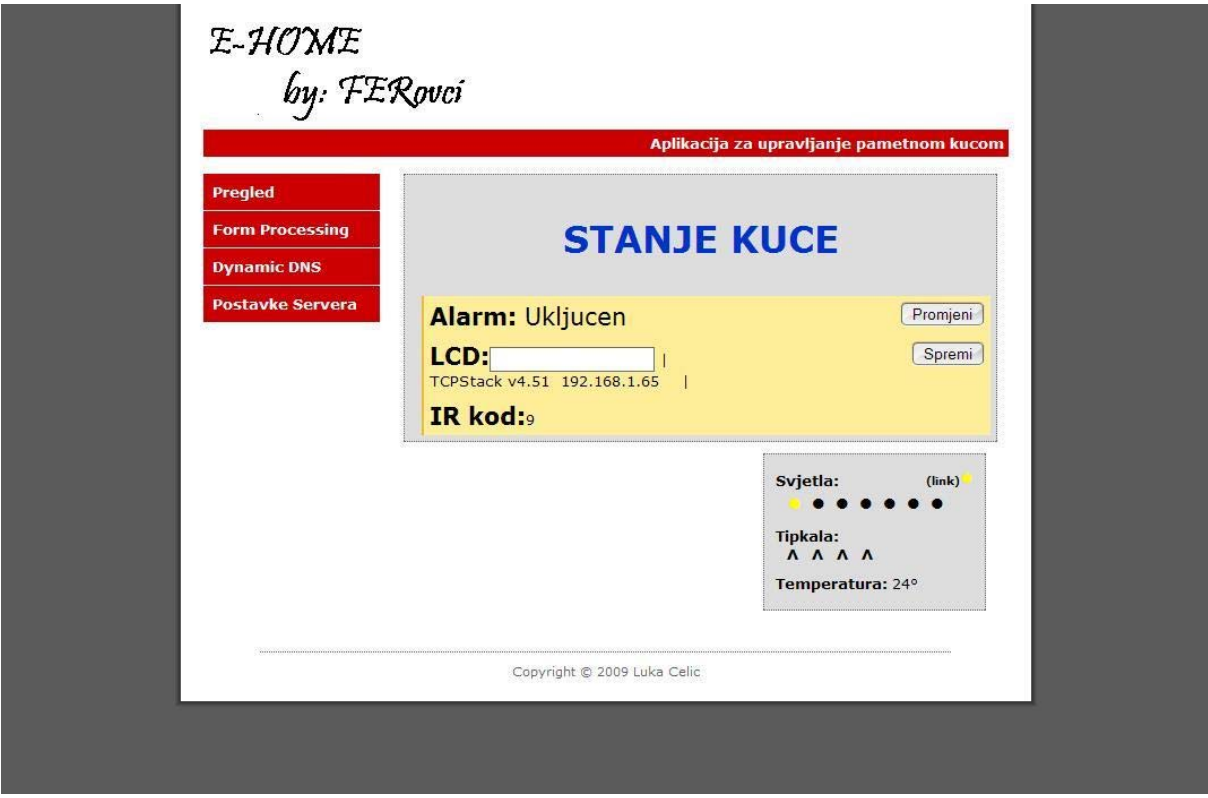

**Slika 3. Prikaz gotove web aplikacije.** 

Slika 3. prikazuje izgled gotove web aplikacije. Prikazano je stanje alarma, svjetla i tipkala u kući, te i poruka koja je ispisana na LCD ekranu. Osim prikaza stanja, moguće je unosom odgovarajućeg teksta u prostor za LCD, promijeniti ispisanu poruku na LCD ekranu u samoj kući. Pritiskom na tipku Promjeni mijenja s stanje alarma iz uključeno u isključeno i obratno. Promjena stanja tipkala i svjetla te temperature, izvedeno je AJAX metodom. To znači da u realnom vremenu se ispisuju u preglednik stanja svjetla, tipkala i temperature.

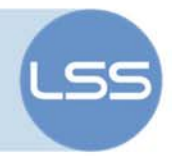

#### <span id="page-9-0"></span>**5. Zaključak**

Ovim radom prikazana je mogučnost umrežavanja više različitih podsustava jednostavnim i jeftinim sklopovljem. Zbog svoje iznimno niske potrošnje ima velikih potencijala u nadzoru rada obnovljivih izvora energije, kao i korištenje u bežičnim uređajima. Kod takvih uređaja potrošnja energije je bitna, a korištenje TCP protokola omogućava univerzalni nadzor i upravljanje.

#### **6. Literatura**

- [1] Celić, Luka; Web server temeljen na mikorkontorleru. Zagreb. FER. 2008.
- [2] Microchip Technology, PIC18F97J60 Family Data Sheet, Rujan 1981, PIC18F97J60 Family Data Sheet,
	- [http://ww1.microchip.com/downloads/en/DeviceDoc/39762a.pdf,](http://ww1.microchip.com/downloads/en/DeviceDoc/39762a.pdf) listopad 2008.
- [3] Microchip Technology, The Microchip TCP/IP Stack v4.51, <http://ww1.microchip.com/downloads/en/AppNotes/00833c.pdf>, listopad 2008.
- [4] Adam Dunkels, Full TCP/IP for 8-Bit Architectures, 2003, [http://www.sics.se/~adam/mobisys2003.pdf,](http://www.sics.se/%7Eadam/mobisys2003.pdf) listopad 2008.

<span id="page-10-0"></span>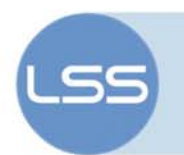

## **7. Pojmovnik**

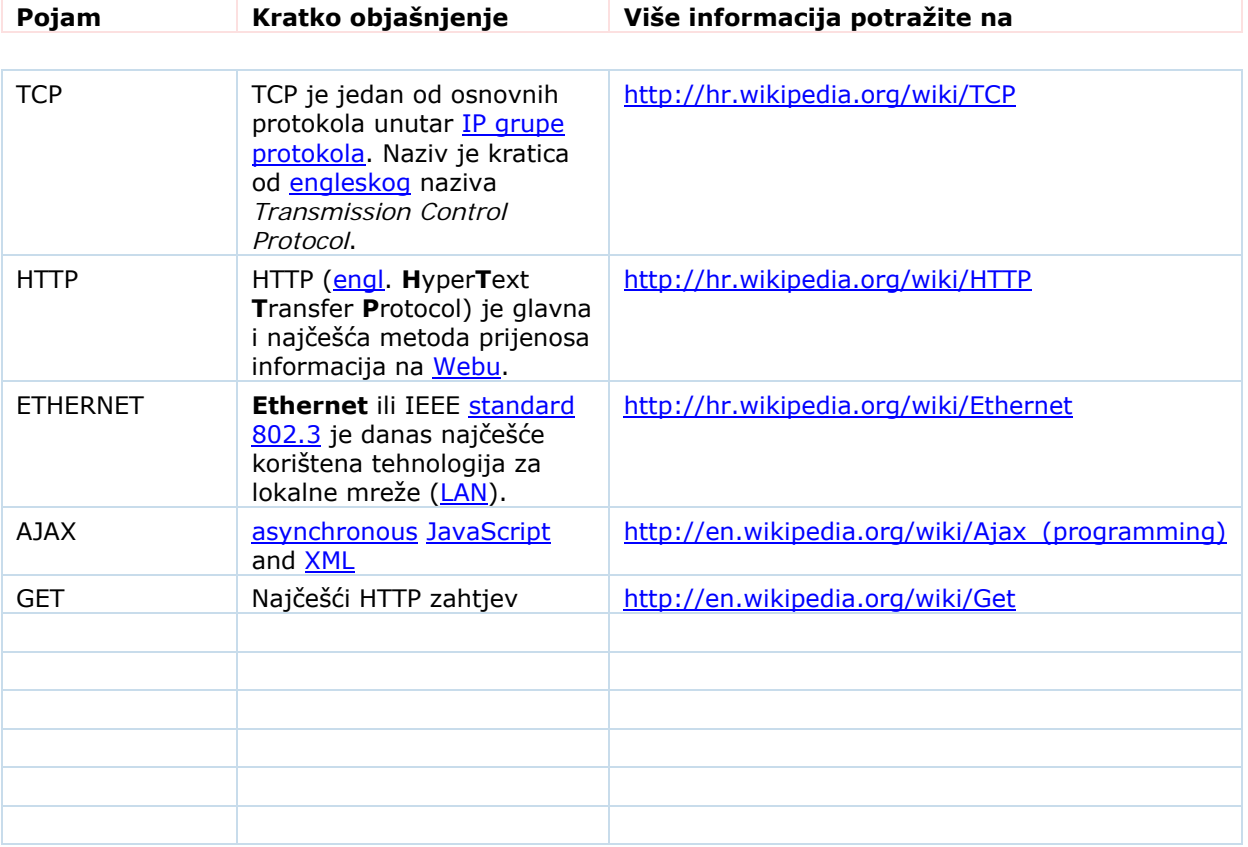